## eBCN 电子订舱单 付货人、货代简易入门

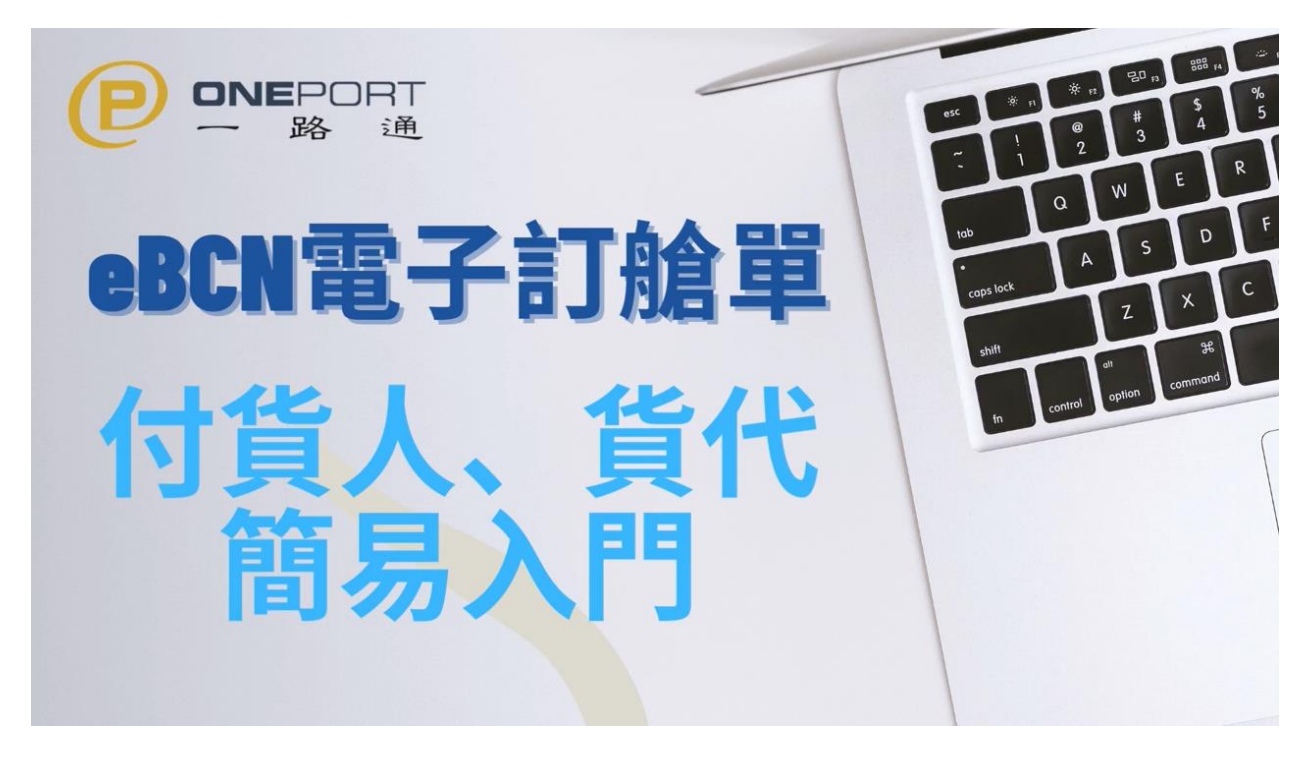

于电子订舱单 eBCN 服务当中,付货人/货代主要工作为将纸张订舱单对换成电子订舱单 ,之后转送给运输公司。

基本上只要记住两个步骤:

eBCN電子訂艙單 ONEPORT<br>一 路 通 主要工作: . 匯入訂艙單 2.轉送給運輸

## 第一步:汇入订舱单

- 1. 登录 https://ebcn.OnePort.com 后,按**[**汇入订舱单**]**键
- 2. 输入订舱单号码两次,按**[**下一页**]**键
- 3. 核对订舱单资料无误后,按**[**汇入**]**键
- 4. 完成汇入,按**[**完成**]**键

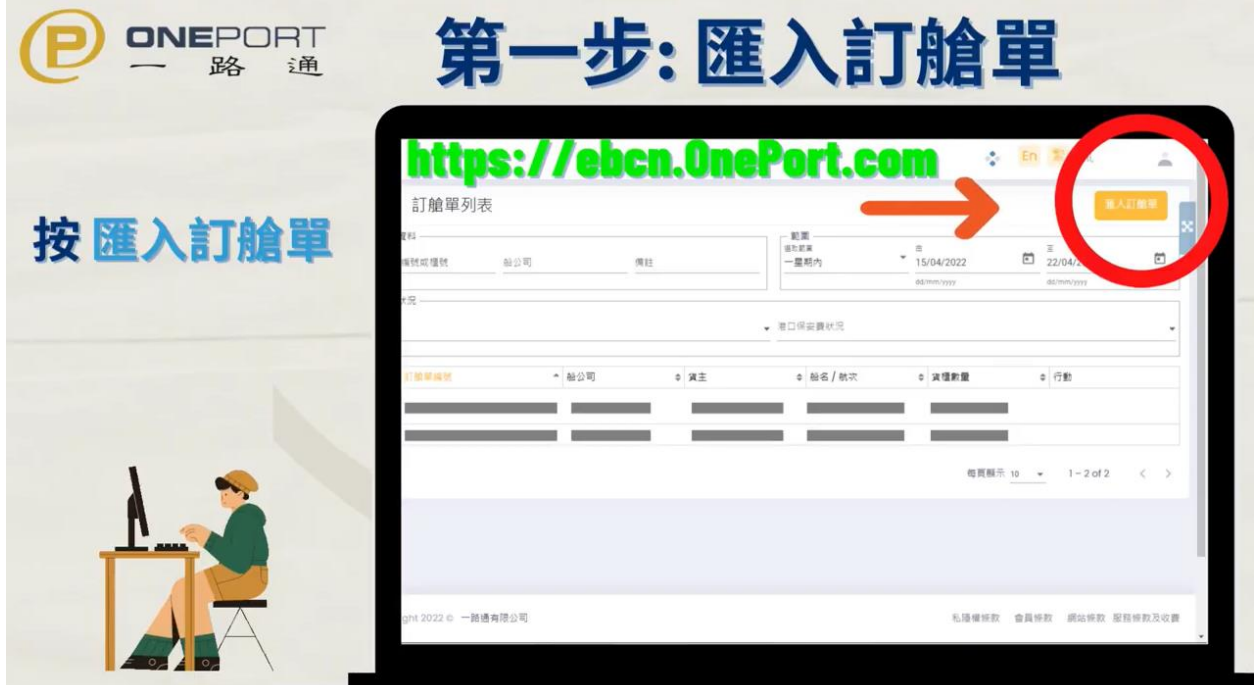

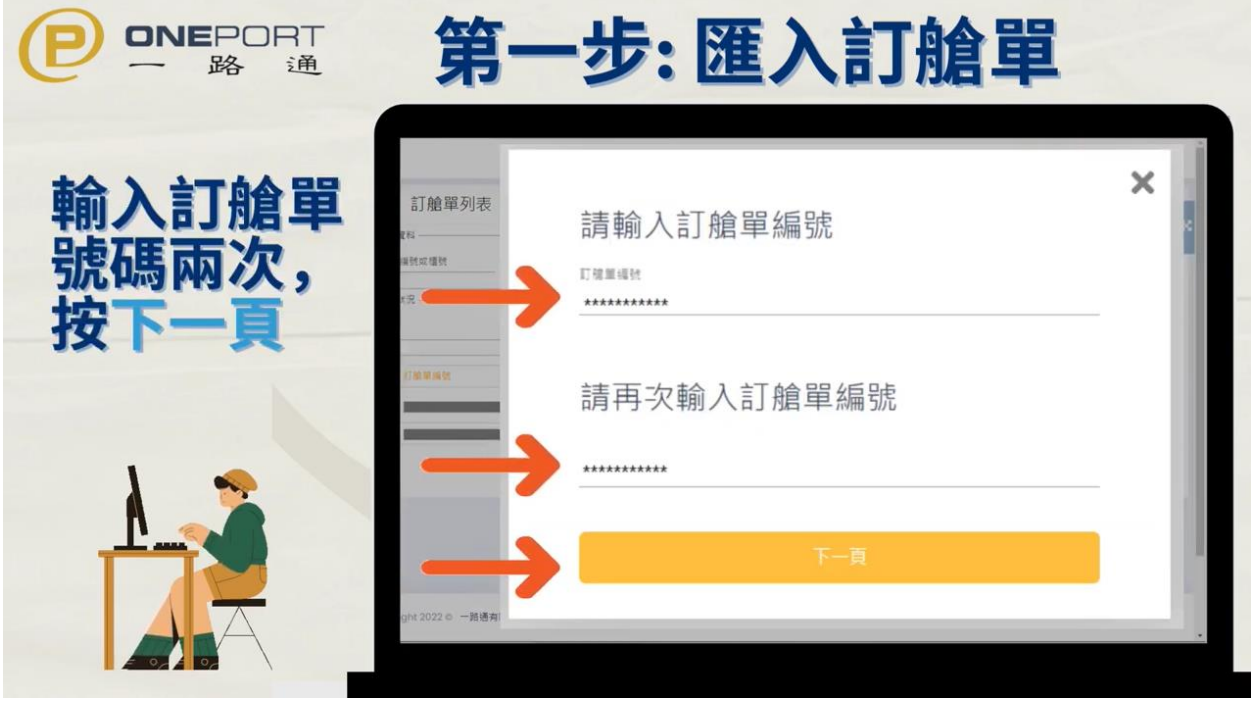

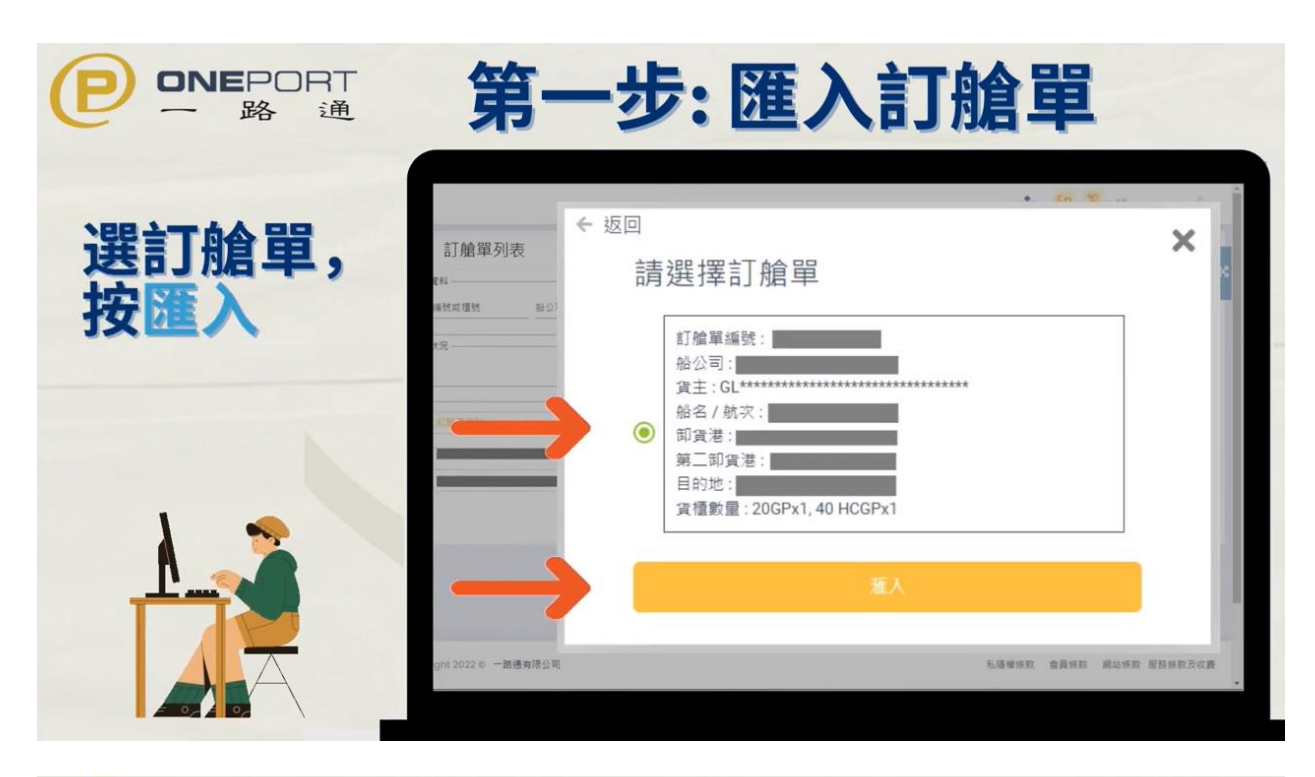

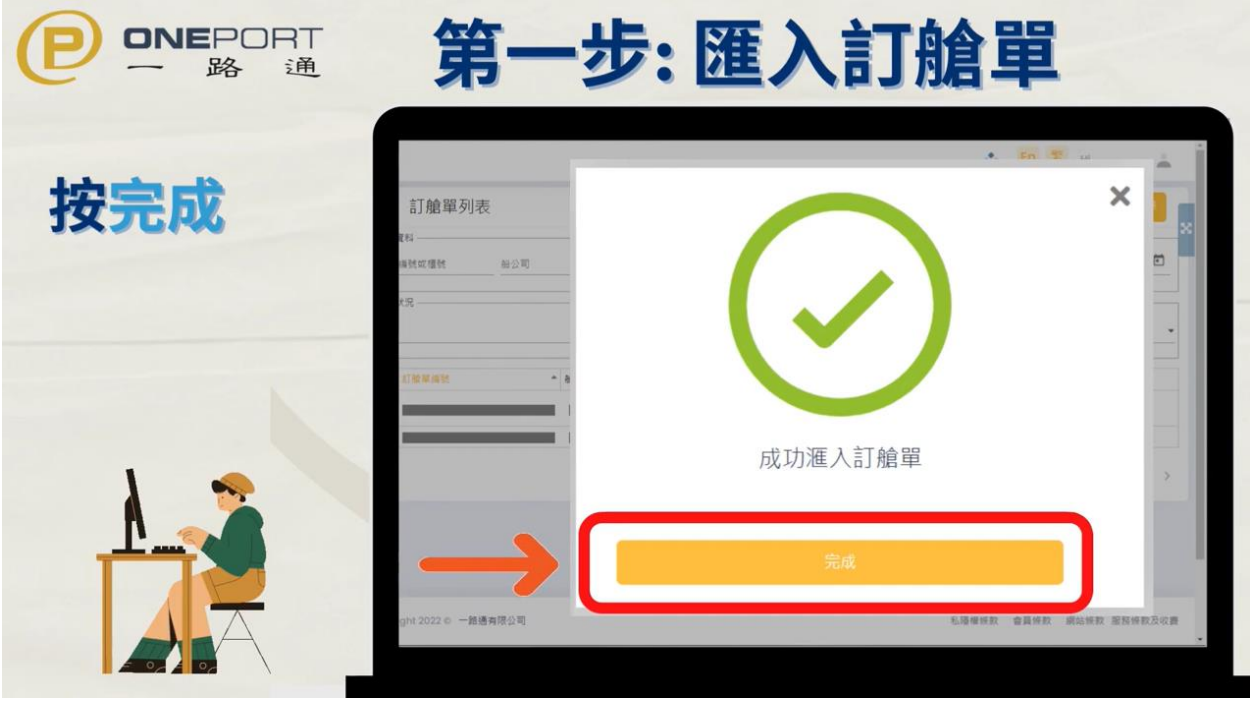

## 第二步:转送给运输

- 1. 返回订舱单列表页,剔选要转给运输的电子订舱单或柜号后,按**[**转送**]**键
- 2. 输入你运输公司的一路通代号,按**[**下一页**]**键
- 3. 选择你或你的运输公司将负责申报港口保安费,按**[**转送以上订舱单**]**键
- 4. 完成后,这张电子订舱单的状况会变为**[**转送**]**

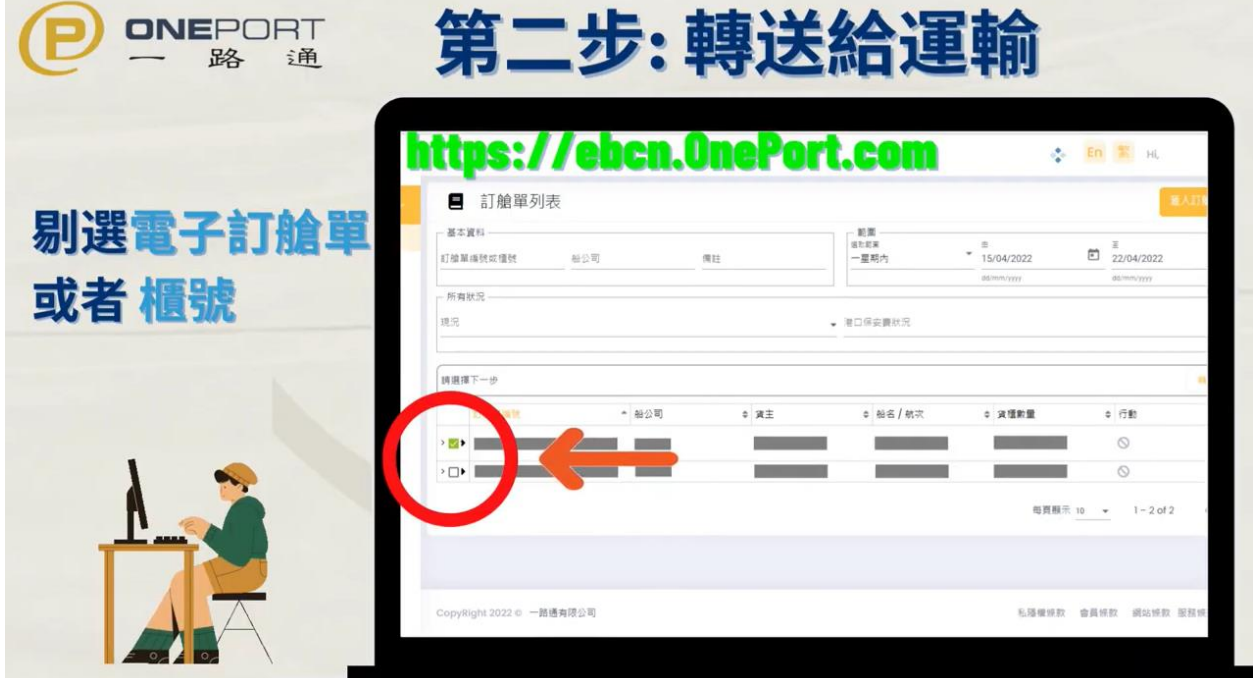

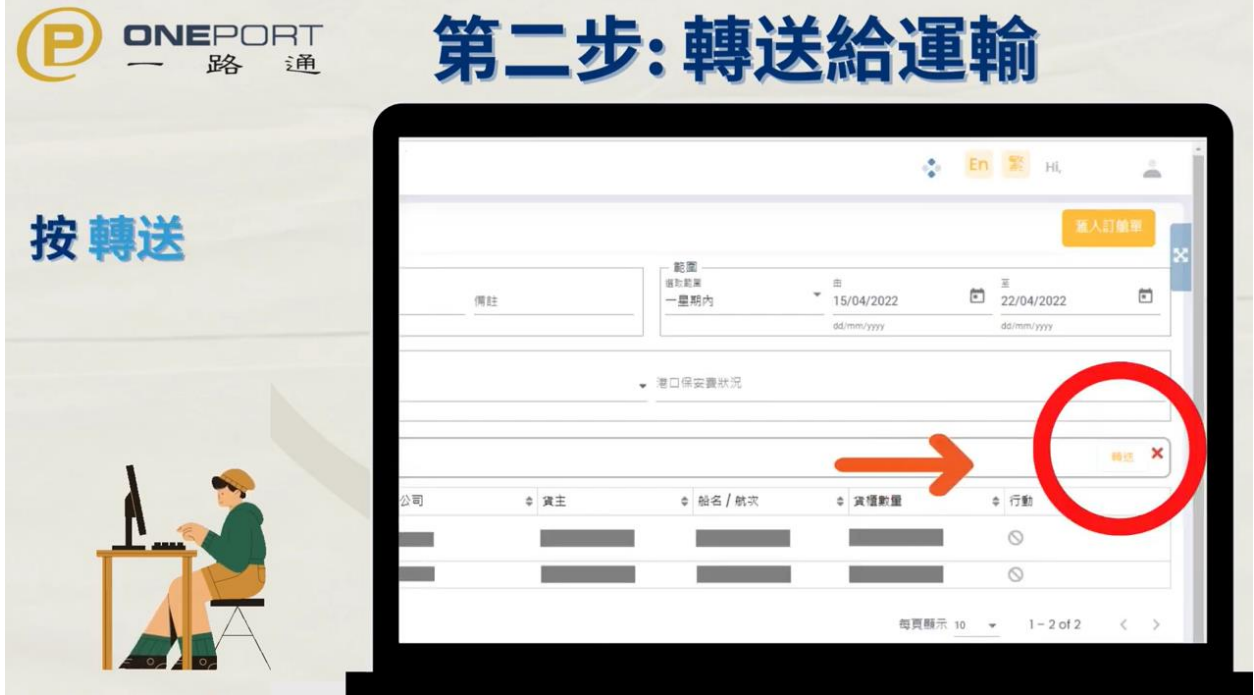

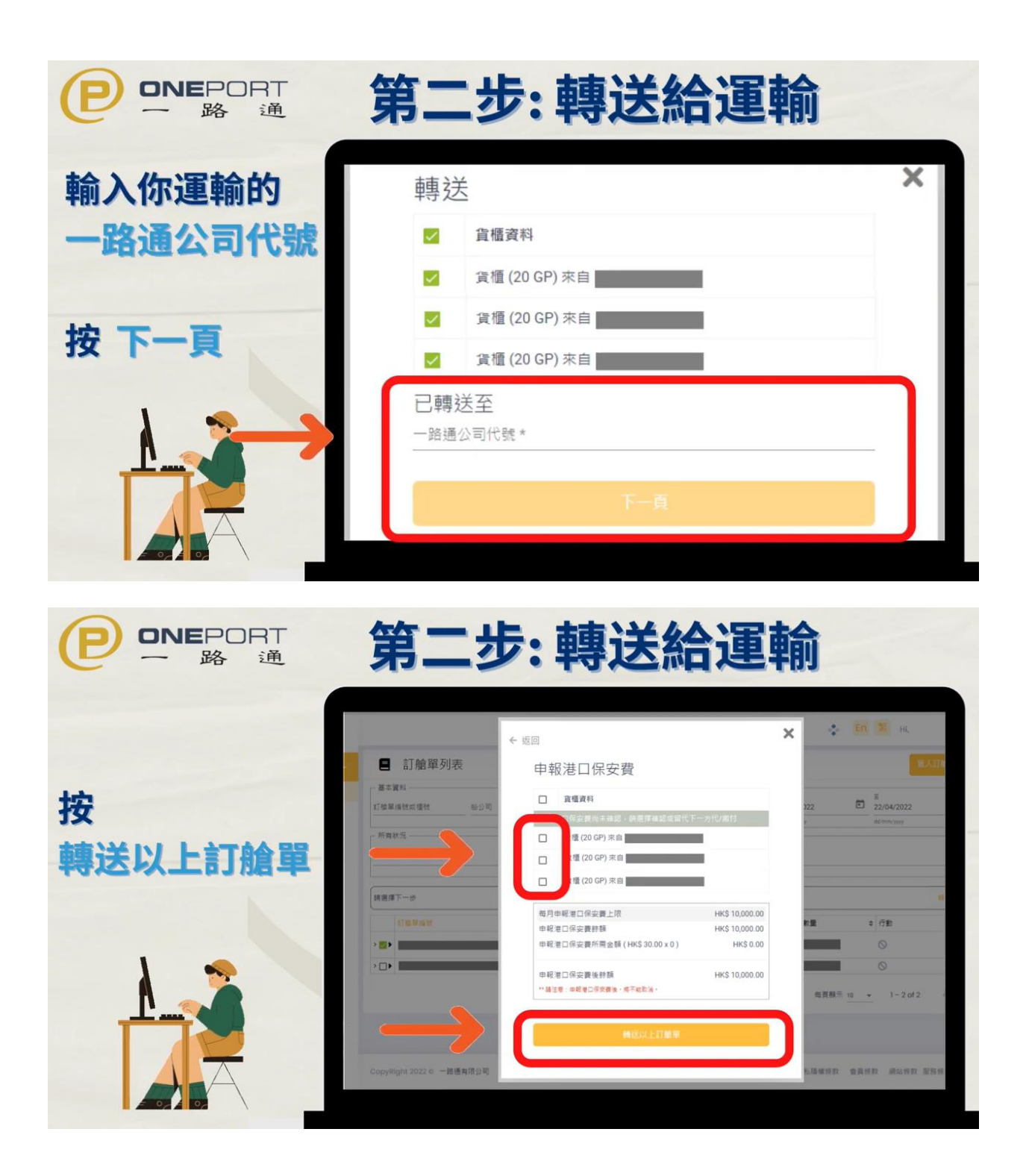

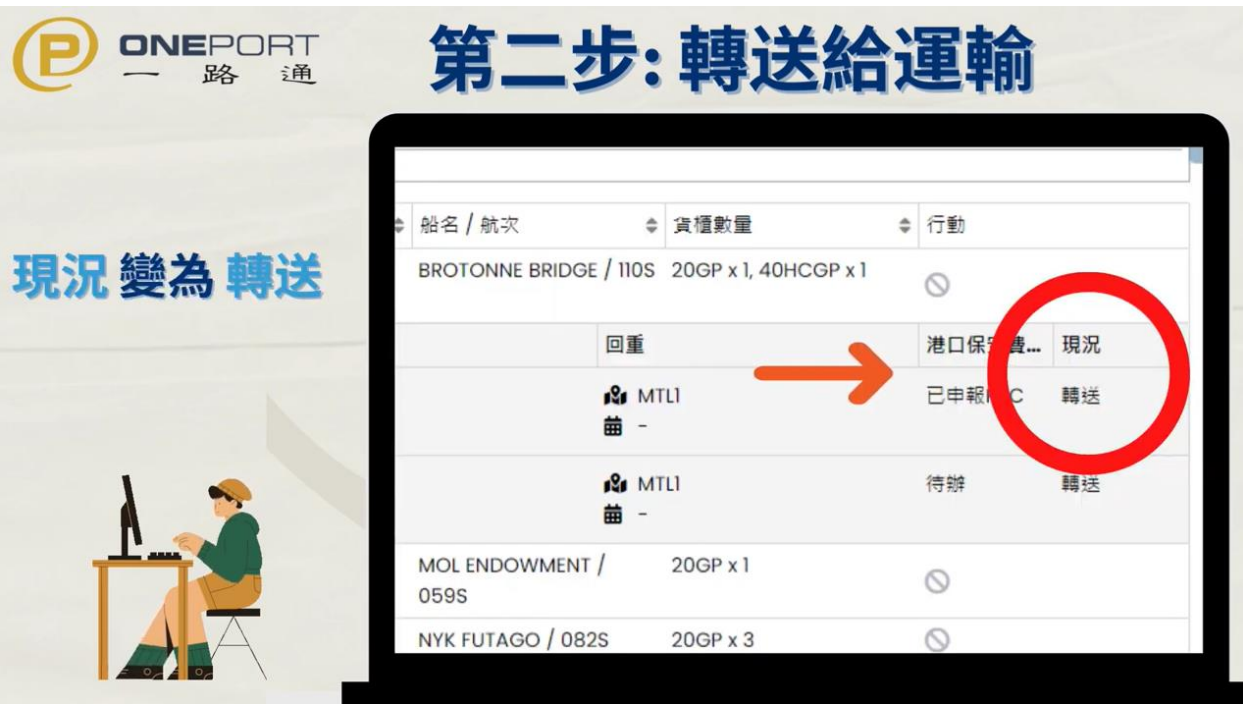

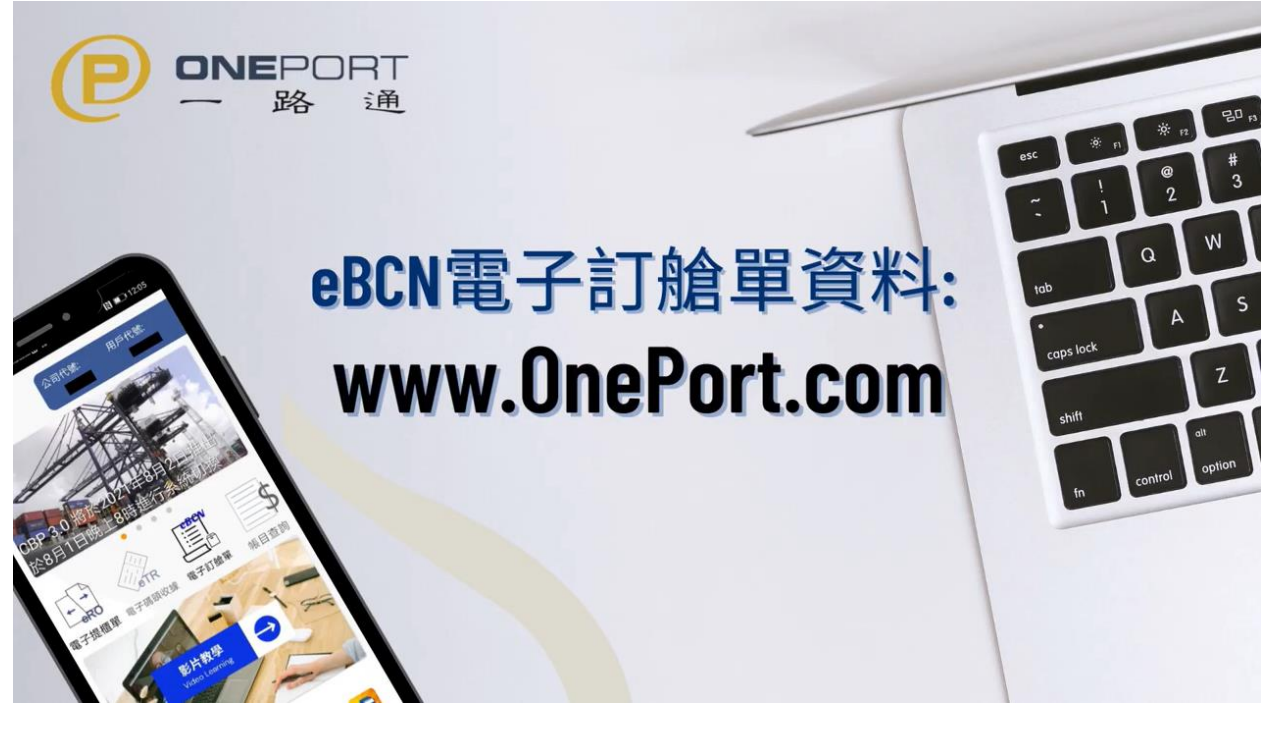

以上可参考一路通上的教学视频 https://www.youtube.com/watch?v=TqlnUd2pOtg

想了解更多有关 eBCN 的资料,请到一路通网站 www.OnePort.com